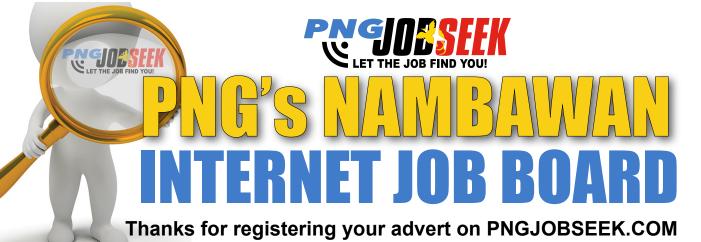

Refer here for step by step instructions on how to view your electronic applications.

## 1. Log into your account

- \* Visit www.PNGJOBSEEK.COM
- \* Click sign in and enter your username and password provided in our email

#### **2** View electronic applications

- \* Once signed into your account select Application Tracking. You will see all your applications for various roles in this window
- \* Use the filter button to select your current job posting
- \* Once filtered you will only view applications for the selected job
- \* To review the CV of a candidate click the left box next to their name move your cursor to the attached resume link & click
- \* Their CV should download on your screen
- \* After viewing use the back arrow to return to the Application Tracking file

#### **3.** Shortlist Candidates

- \* To shortlist a candidate you have viewed select the candidate's name by ticking on the box located next to the candidates name and click on the Approve Application button
- \* To decline an application you have viewed simply click on the Reject Application button

#### Download CVs off the job board

- \*To download all cvs for a job click on the filter button - so that the job of interest is showing Select the Download All CVs button - and all cvs received for the advert will be downloaded into a zip file
- \* The link will take you to the candidates info where you can use the download button in the red box to download

### **5.** Send SMS / Email to applicants

- \* To send an SMS or email to applicants you need to be in the application tracking window
- \* Select the candidates you need to message by clicking on the boxes located next to each candidate -
- \* Select SMS/Email from the drop menu
- \* Click on send Create your text Click SEND

# **6.** Download Application / Cover Letter Summary Excel Report

- \* Click on the Download Application Report button shows (name, mobile, email, status for each application)
- \*Click on Status button before downloading- to show candidates in order of approved, rejected, pending
- \*Click on the Download Cover Letter Report to print cover letters

ALL ADVERTS LAST 30 DAYS & CAN BE CHANGED AT ANYTIME

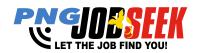

ALL ADVERTS ARE POSTED IN REAL TIME